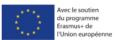

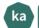

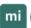

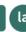

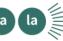

## Projet ERASMUS+ KAMILALA - un projet créatif d'inclusion sociale par l'ouverture aux langues et aux cultures

To connect to the online training through the University of Paris 8 site as an external user:

- Answer this <u>form</u>
   (https://docs.google.com/forms/d/e/1F
   <u>AlpQLSefsCk1LqumMnZ7hQWRm3\_i1O</u>
   <u>SqM6tsr15Y0BLg7NqM5cTLqw/viewform</u>)
- 2. No later than 15 days after your registration, you will receive an email with your login and password to access the platform, via a message sent by the Moodle platform.
- 3. Access the platform via this link:

  <a href="https://moodle.univ-paris8.fr/login/index.php">https://moodle.univ-paris8.fr/login/index.php</a>. You will have to fill in the 2 fields: login and password present under: Log in with: "External/Provisional account" (Compte Externe/Provisoire).
- 4. You will be enrolled in the course(s) you have selected in the form. To join a course, click on "My courses" on the top left of the horizontal banner and select the course of your choice.

| UNIVERSITÉ PARIS SUINCENNES-SAINT-DENIS               |
|-------------------------------------------------------|
| Se connecter au moyen du compte :                     |
| "Compte Numérique eP8"                                |
| Première connexion   Mot de passe oublié   Aide       |
| Se connecter avec : "Compte Externe/Provisoire"       |
| Nom d'utilisateur                                     |
| Nom d'utilisateur                                     |
| Mot de passe                                          |
| Mot de passe                                          |
| Nom d'utilisateur ou mot de passe oublié ?  Connexion |

For more information, please contact: moodle@univ-paris8.fr

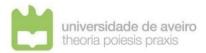

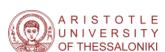

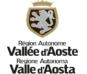

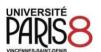

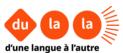